## Fitbitとの連携方法

## ①Fitbit設定のスライドバナーをクリック

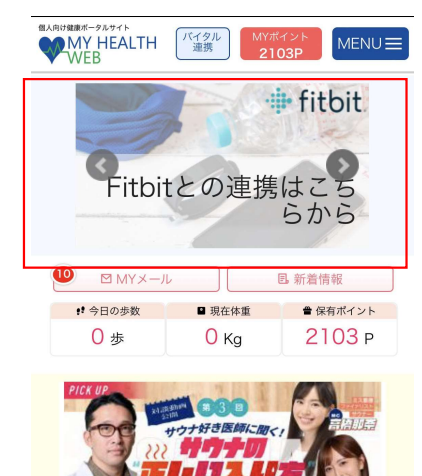

Part 1 = サウナの健康効果(www)

## 個人向け健康ポータルサイト バイタル<br>連携 **WAY HEALTH**  $MENU \equiv$ Fitbitコネクト **TOP** Fitbitとの連携が許可されていません。 外部ブラウザで認証 ※外部ブラウザが開きますので、遷移先で「認証す

②「外部ブラウザで認証する」ボタンをクリック

# る」を実行してください。

### $\bullet$ TOPページ

### ③fitbitのログインをし、認証完了 事前にfitbitアカウントの登録が必要です。

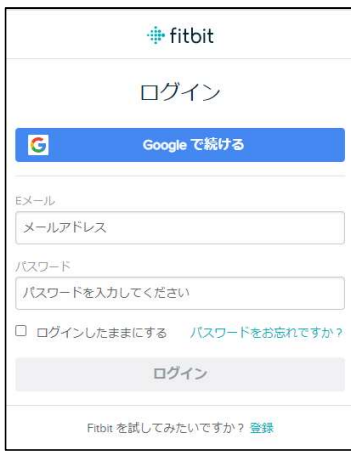

## 4 「すべて許可する」を選択し「許可」をクリック (5)「MYバイタルと同期する」をクリック

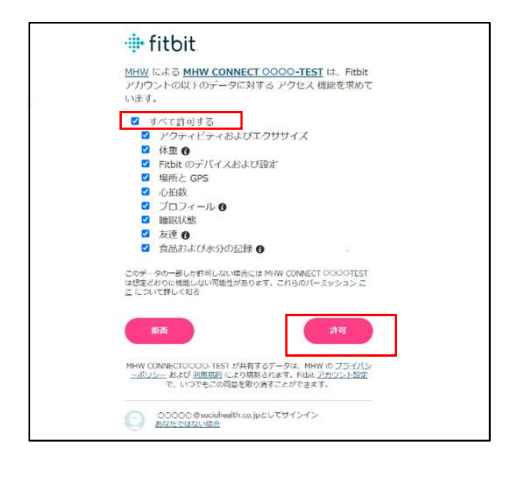

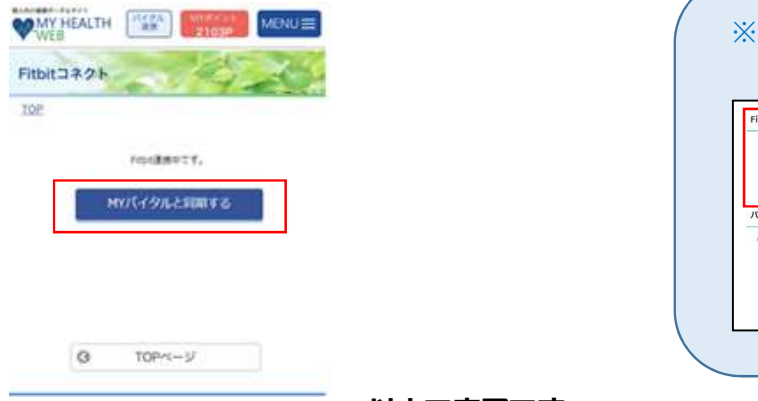

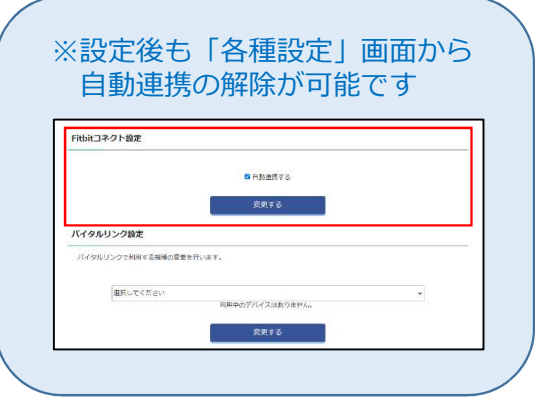

以上で完了です。